# **Packet Tracer: investigación de la convergencia**

## **Topología**

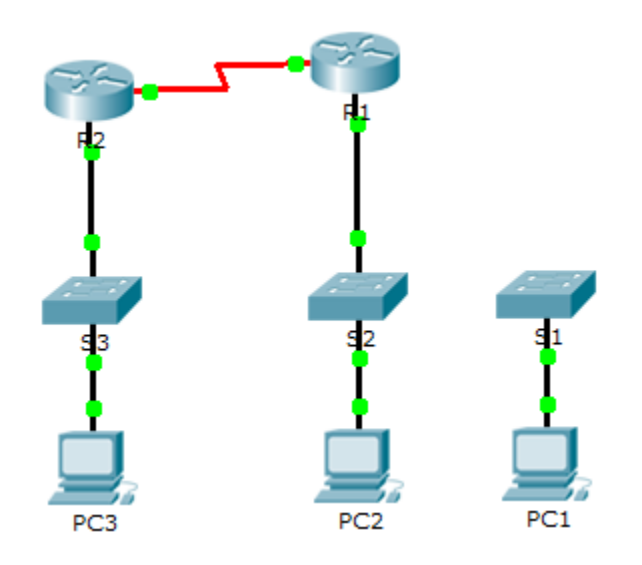

## **Tabla de asignación de direcciones**

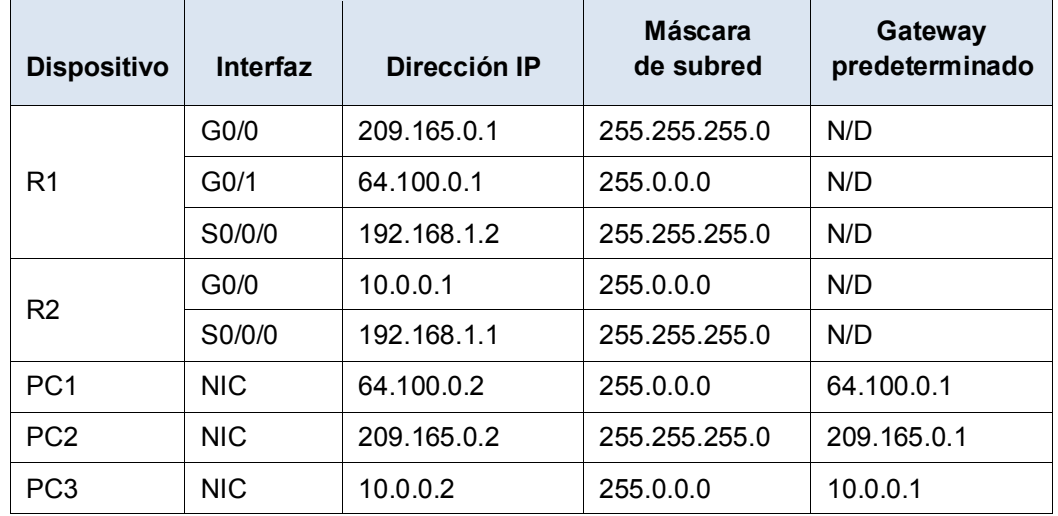

### **Objetivos**

**Parte 1. Ver la tabla de routing de una red convergente**

- **Parte 2. Añadir una red LAN nueva a la topología**
- **Parte 3. Observar la convergencia de la red**

### **Aspectos básicos**

Esta actividad lo ayudará a identificar información importante en las tablas de routing y a observar el proceso de convergencia de la red.

## **Parte 1: Ver la tabla de routing de una red convergente**

#### **Paso 1: Usar los comandos show e interprete el resultado.**

- a. Muestre las redes conectadas directamente del **R1**. ¿Cuántas rutas se conectan al **R1**? \_\_\_\_\_\_\_\_\_\_\_\_ R1# **show ip route connected**
- b. Muestre la configuración en ejecución del **R1**. ¿Qué protocolo de routing está en uso? \_\_\_\_\_\_\_\_\_\_\_\_
- c. En la configuración que anuncia RIP, ¿las direcciones IP son las mismas que las de las redes que están conectadas? \_\_\_\_\_\_\_\_\_\_\_\_
- d. Estas direcciones IP ¿son asignables, de red o de difusión? \_\_\_\_\_\_\_\_\_\_\_\_
- e. Muestre las redes del **R1** descubiertas mediante RIP. ¿Cuántas rutas hay? \_\_\_\_\_\_\_\_\_\_\_\_

```
R1# show ip route rip
```
f. Muestre todas las redes que tiene el **R1** en su tabla de routing. ¿Qué significan las letras iniciales?

R1# **show ip route**

g. Repita el paso 1, del punto a al f en el **R2**. Compare el resultado de los dos routers.

#### **Paso 2: Comprobar el estado de la topología.**

- a. Haga ping de la **PC2** a la **PC3**. El ping debería realizarse correctamente.
- b. Muestre el estado de las interfaces en el **R2**. Dos interfaces deben tener direcciones asignadas. Cada dirección corresponde a una red conectada.

R2# **show ip interface brief**

c. Muestre el estado de las interfaces en el **R1**. ¿Cuántas interfaces tienen redes asignadas? \_\_\_\_\_\_\_\_\_\_\_

R1# **show ip interface brief**

### **Parte 2: Añadir una red LAN nueva a la topología**

#### **Paso 1: Añadir un cable de Ethernet.**

- a. Conecte el cable Ethernet correcto del **S1** al puerto correspondiente en el **R1**.
- b. Haga ping de la **PC1** a la **PC2** una vez que el puerto afectado del **S1** se torne de color verde. ¿El ping se realizó correctamente?
- c. Haga ping de la **PC1** a la **PC3**. ¿El ping se realizó correctamente? ¿Por qué?

#### **Paso 2: Configurar una ruta.**

- a. Cambie del Modo de tiempo real al Modo de simulación.
- b. Introduzca una nueva ruta en el **R1** para la red 64.0.0.0.

```
R1(config)# router rip
```
R1(config-router)# **network 64.0.0.0**

c. Examine las PDU que salen del **R1**. ¿De qué tipo son?

# **Parte 3: Observar la convergencia de la red**

#### **Paso 1: Usar comandos de depuración.**

- a. Habilite la depuración en el **R2**.
	- R2# **debug ip rip**
	- R2# **debug ip routing**
- b. Como referencia, muestre la tabla de routing del **R2** como en el paso 1f.
- c. Haga clic en **Capture/Forward** (Capturar/Adelantar) en el modo de simulación. ¿Qué notificación apareció en la terminal del **R2**?
- d. Según el resultado de la depuración, ¿a cuántos saltos del R2 está 64.0.0.0?
- e. *¿Qué interfaz utiliza el R2* para enviar los paquetes destinados a la red 64.0.0.0?
- f. Muestre la tabla de routing del **R2**. Registre la nueva entrada.

#### **Paso 2: Comprobar el estado de la topología.**

Haga ping de la **PC1** a la **PC3**. ¿El ping se realizó correctamente? ¿Por qué?

## **Tabla de puntuación sugerida**

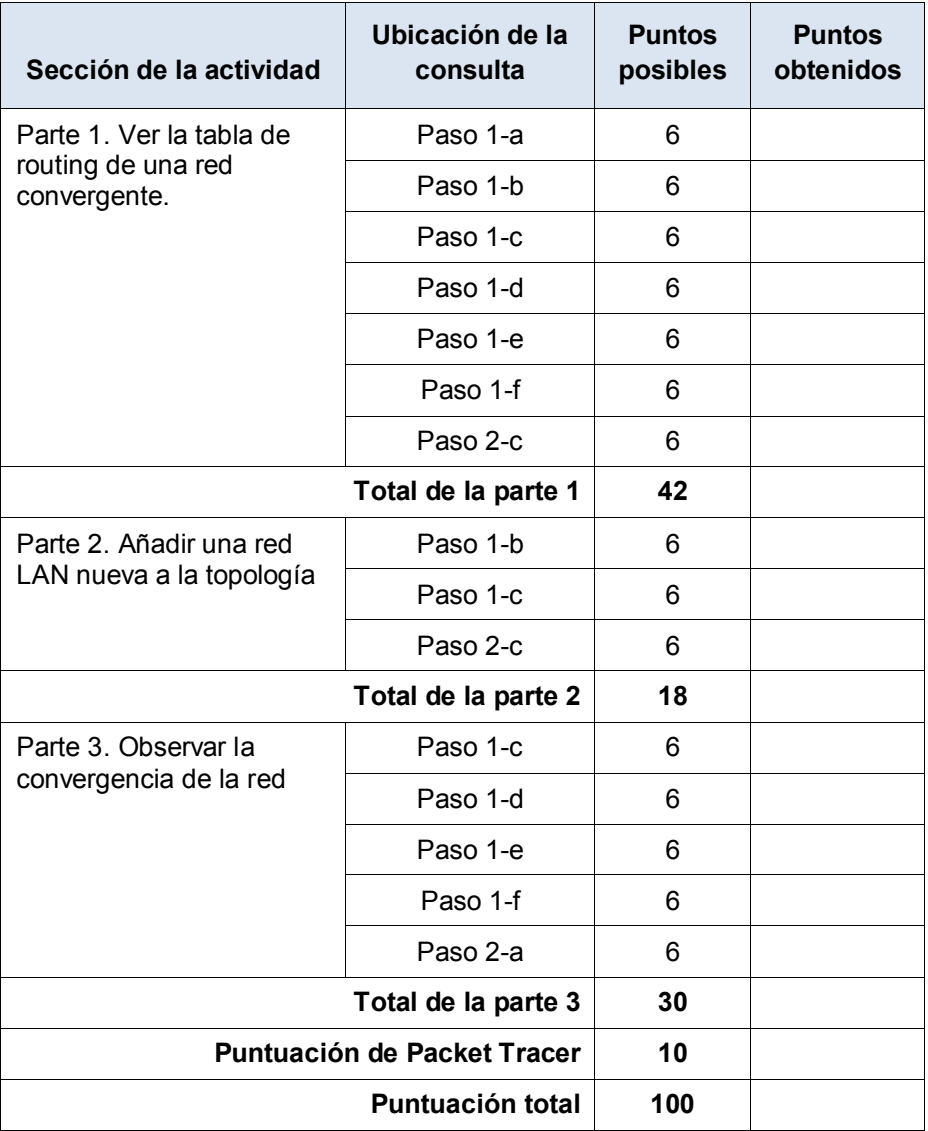